# Введение в Python

Лекция 3: Строки и операции над ними

#### Для работы с текстом в Python предусмотрен специальный строковый тип данных **str**

Python создает строковые объекты, если текст поместить в одинарные или двойные кавычки:

>>> 'hello' 'hello' >>> "Hello" 'Hello'  $\gt$ >>

Без кавычек Python расценит текст как переменную и попытается вывести на экран ее содержимое (если такая переменная была создана):

 $>>$  hello Traceback (most recent call last): File "<pyshell#2>", line 1, in <module> hello NameError: name 'hello' is not defined

 $>>$ 

Можно создать пустую строку:

>>> ''

 $\pmb{\mathsf{v}}$  .  $\pmb{\mathsf{v}}$ 

 $\,>>\,>\,$ 

Для работы со строками в Python предусмотрено большое число встроенных функций, например, **len**(). Она определяет длину строки, которая передается ей в качестве аргумента.

```
>>> help(len)
```
Help on built-in function len in module builtins:

```
len(obj, /)
```

```
Return the number of items in a container. 
>>> len('Привет!')
```

```
7
```
 $\gt$ >>

Например, если мы хотим объединить несколько строк в одну, Python позволяет это сделать с помощью операции конкатенации (обычный символ + для строк):

>>> 'Привет, ' + 'земляне!' 'Привет, земляне!'  $\gt$ >>

```
Например, надо объединить строки. Для этого с помощью функции 
str() преобразуем число 5 в строку '5' и выполним
объединение:
```

```
>> 'Mapc' + str(5)
'Mapc5'
\gt>>
```
Например, обратное преобразование типов:

 $>>\int int("-5")$ -5 >>>

Повтор строки заданное число раз:

 $>>>$  "СПАМ" \* 10

'СПАМСПАМСПАМСПАМСПАМСПАМСПАМСПАМСПАМСПАМ'

 $\gt$ >>

#### Строки можно присваивать переменным и дальше работать с переменными:

>>> s = "Я изучаю программирование"

>>> s

'Я изучаю программирование'

 $>>$   $s*4$ 

'Я изучаю программированиеЯ изучаю программированиеЯ изучаю программированиеЯ изучаю программирование'

>>> s + " на языке Python"

'Я изучаю программирование на языке Python'

 $\gt$ >>

Если хотим поместить разные виды кавычек в строку, то сделать это можно несколькими способами:

```
>>> "Hello's" 
"Hello's" 
>>> 'Hello\'s' 
"Hello's" 
\gt>>
```
Использование специальных символов (управляющие escapeпоследовательности), которые записываются, как два символа, но Python видит их как один:

```
>>> len("\'")
1 
\gt>>
```
### Управляющие escape последовательности

- \n переход на новую строку
- \t знак табуляции
- \\ наклонная черта влево
- \ ' символ одиночной кавычки
- \ " символ двойной кавычки

Многострочная строка (заключается в три одинарные кавычки):

>>> '''Это длинная строка''' 'Это длинная\nстрока' >>>

Строка со специальным симвjлом с функцией **print**

>>> print('Это длинная\nстрока')

Это длинная

строка

 $\rightarrow$ 

# Примеры

>>> print(1, 3, 5) 1 3 5 >>> print(1, '2', 'снова строка', 56) 1 2 снова строка 56  $\gt$ >>

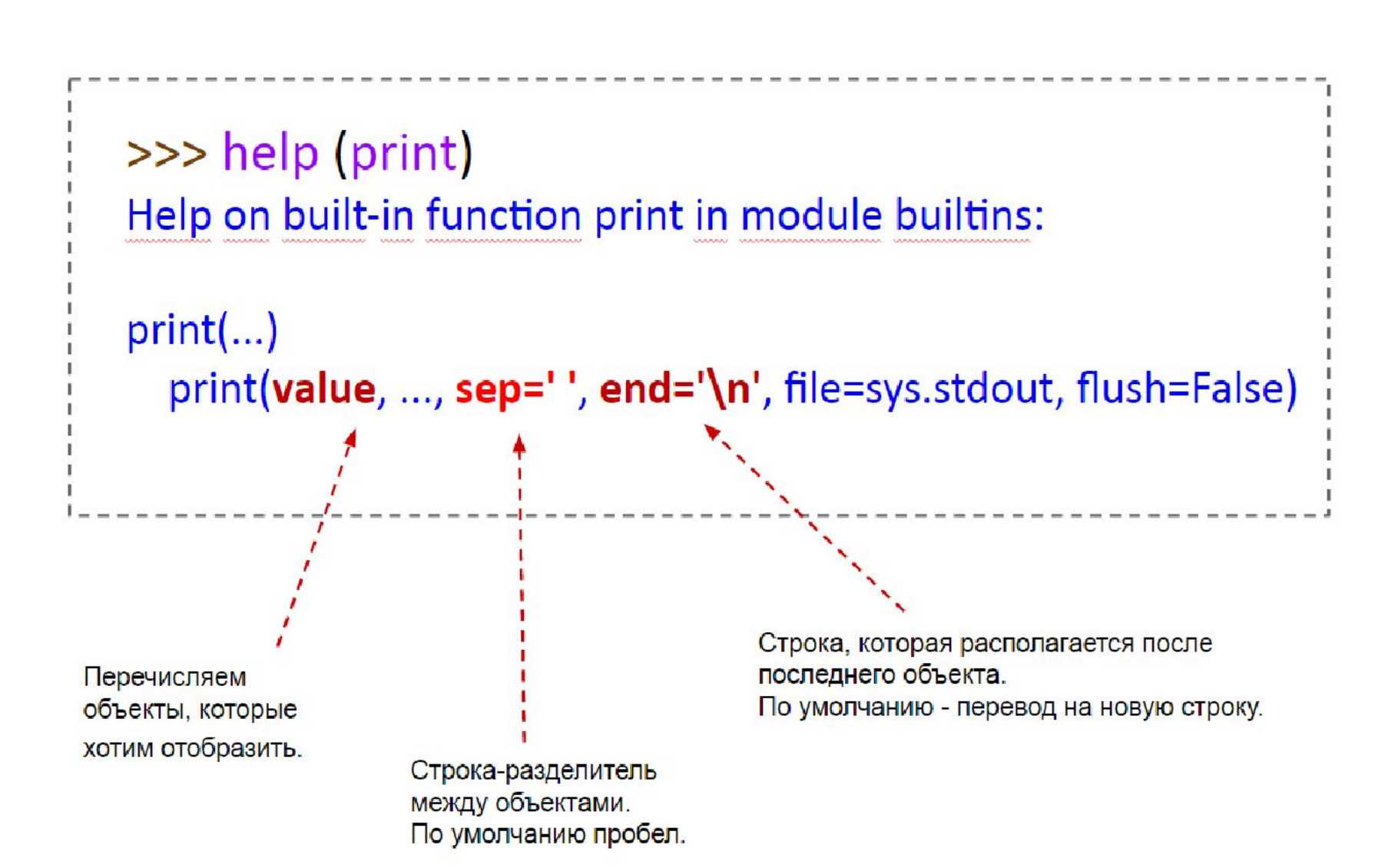

# Примеры

```
>>> print(1, 6, 7, 8, 9) 
1 6 7 8 9 
>>> print(1, 6, 7, 8, 9, sep=':')
1:6:7:8:9 
\gt>>
```
# Операции над строками

Каждый символ строки имеет свой порядковый номер (*индекс*). Нумерация символов начинается с нуля.

Пример:

>>> s = 'Я люблю писать программы!' >>> s[0] 'Я'  $>>$  s[-1] **'** | **'**  $\gt$ >>

Отрицательный индекс: длина строки + отрицательный индекс. Например, для -1 это будет: len(s)-1, т.е. 24.

```
>> len(s)-1
24
>> s[24]
\mathbf{v} \mathbf{v}>>
```
# Пример:

```
>>> s = 'Я люблю писать программы!' 
>> s[0] = 'J'Traceback (most recent call last): 
File "<pyshell#41>", line 1, in <module>
s[0] = 'J'TypeError: 'str' object does not support item 
assignment
```
 $\gt$ >>

Попытка изменить нулевой символ в строке **s** привела к ошибке, так как в Python строки, как и числа, являются неизменяемыми.

#### Работа со строковыми объектами для Python не отличается от работы с числовыми объектами:

 $\Rightarrow$  s = 'Я программист!'

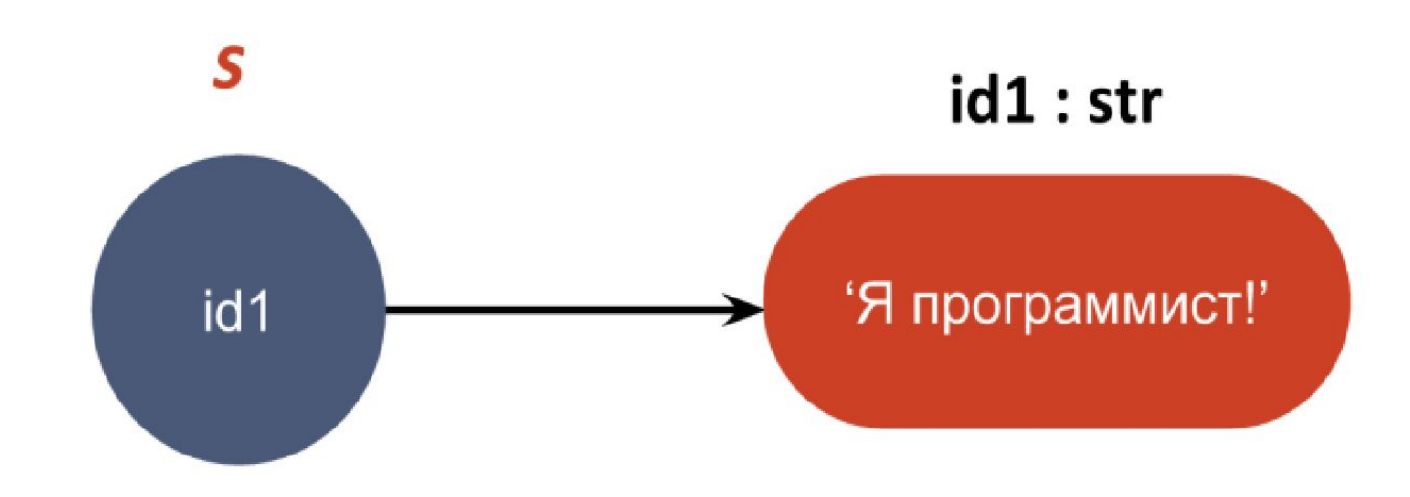

Изменяем значение переменной s. Создается новый строковый объект (а не изменяется предыдущий) по адресу id2 и этот адрес записывается в переменную s.

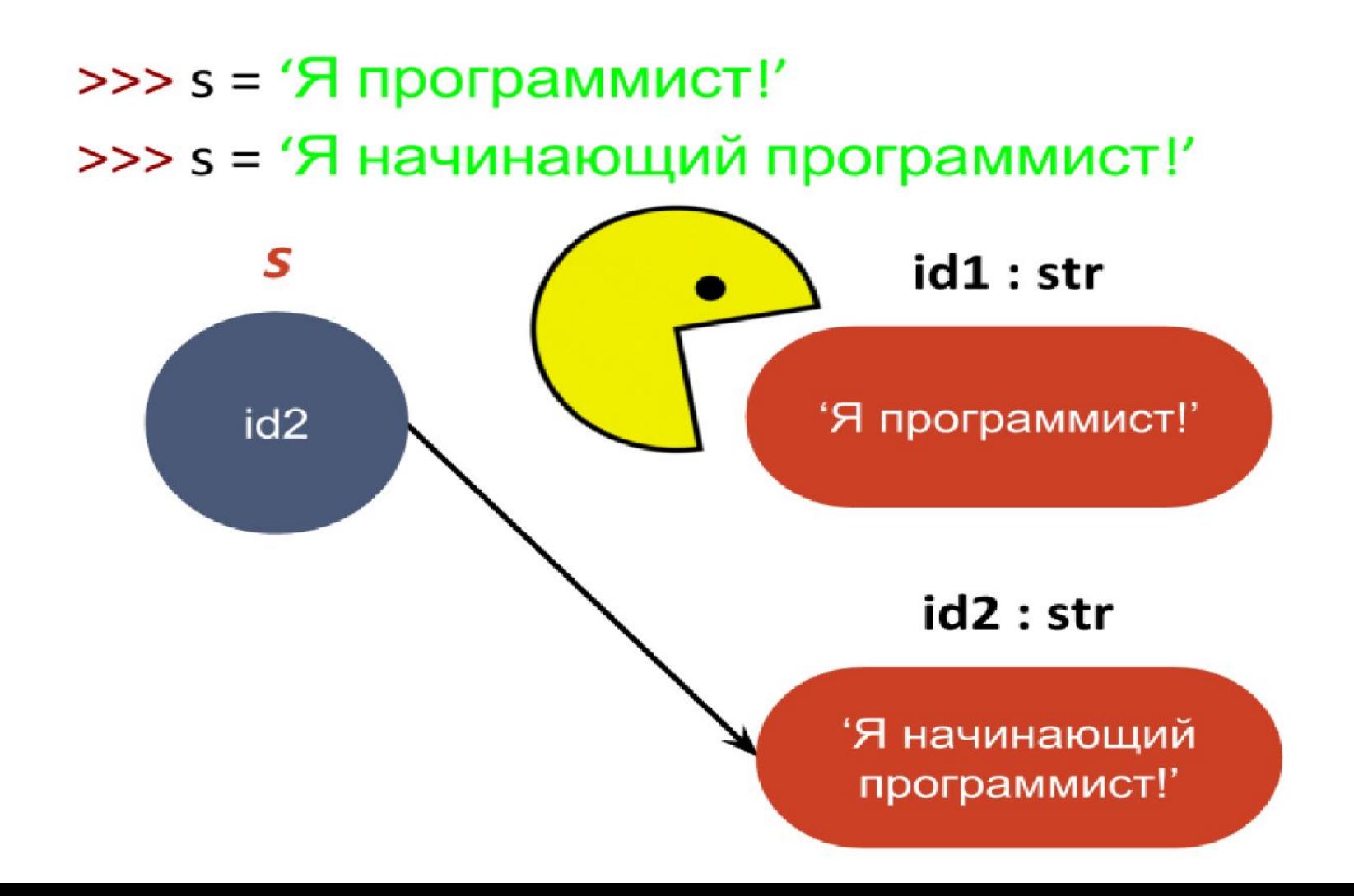

#### Прежде чем мы поймем, как строки можно изменять, познакомимся со срезами:

```
>> S = 'Питоны водятся в Африке'
>> s[1:3]
"W">>
```

```
s[1:3] - срез строки s, начиная с индекса 1, заканчивая
индексом 3 (не включительно).
```
Это легко запомнить, если индексы представить в виде смещений:

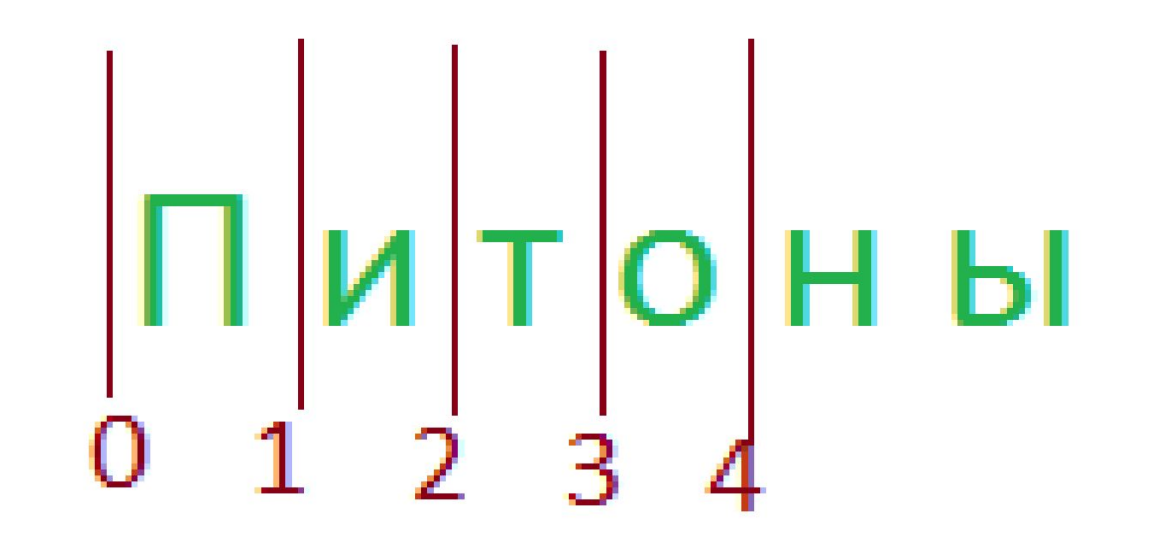

### Со срезами можно производить различные манипуляции:

>>> s[:3] # с 0 индекса по 3-ий не включительно

 $"$   $\Box$  $M$  $T$  $"$ 

>>>  $s[:]$  # BCA CTPOKA

'Питоны водятся в Африке'

>>> s[::2] # третий аргумент задает шаг (по умолчанию один) 'Птн ояс фие'

>>> s[::-1] # «обратный» шаг

'екирфА в ястядов ынотиП'

>>> s[:-1] # вспомним, как мы находили отрицательный индекс

'Питоны водятся в Африк'

>>>  $s[-1:]$  # снова отрицательный индекс

 $"e"$ 

 $>>>$ 

### Вернемся к вопросу, как изменить первый символ в строке?

- >>> s = 'Я люблю писать программы!'
- $>>$   $'J' + s[1:]$
- 'J люблю писать программы!'
- >>>